## Установка SSL-сертификата на хостинг R01

1. В личном кабинете R01 перейдите в раздел **Хостинг** и нажмите ссылку **Управление хостингом** напротив услуги для входа в панель управления.

2. В панели управления хостингом перейдите в раздел **Сайты** → **Ваш\_сайт** → **Безопасность** и активируйте слайдер **Включить защищённое HTTPS-соединение**. Затем нажмите на кнопку **Установить**.

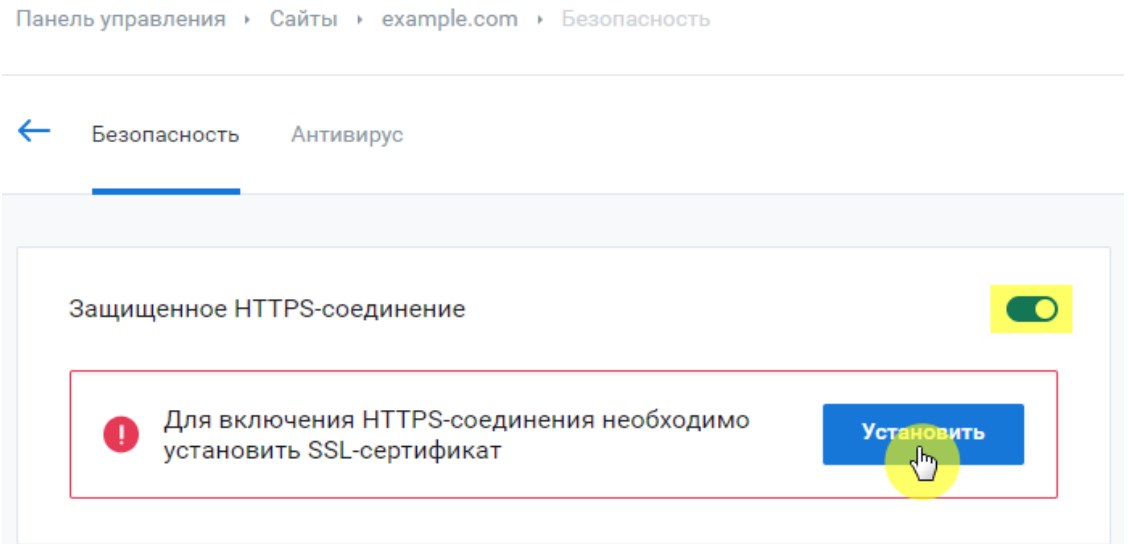

2. Скопируйте содержимое сохраненных ранее файлов приватного ключа, SSL-сертификата вашего домена в соответствующие поля.

При копировании необходимо убедиться в наличии пяти тире по обе стороны от **BEGIN** и **END**. В секретном ключе не должно быть лишних пробелов, разрывов строк или дополнительных символов, которые непреднамеренно были добавлены.

Добавлять промежуточный сертификат необязательно. Панель управления производит поиск и установку автоматически. При ручной установке, если у вашего сертификата несколько промежуточных сертификатов, то необходимо загрузить их по очереди, нажав на кнопку **Добавить промежуточный сертификат**. Корневой сертификат должен быть загружен последним.

Если приватный ключ защищен паролем, введите его в соответствующее поле и нажмите кнопку **Установить**.

Если в процессе установки у вас возникнут какие-либо трудности, пожалуйста, загрузите на хостинг все файлы сертификата, приватный ключ и сообщите об этом в службу поддержки, указав путь к файлам.

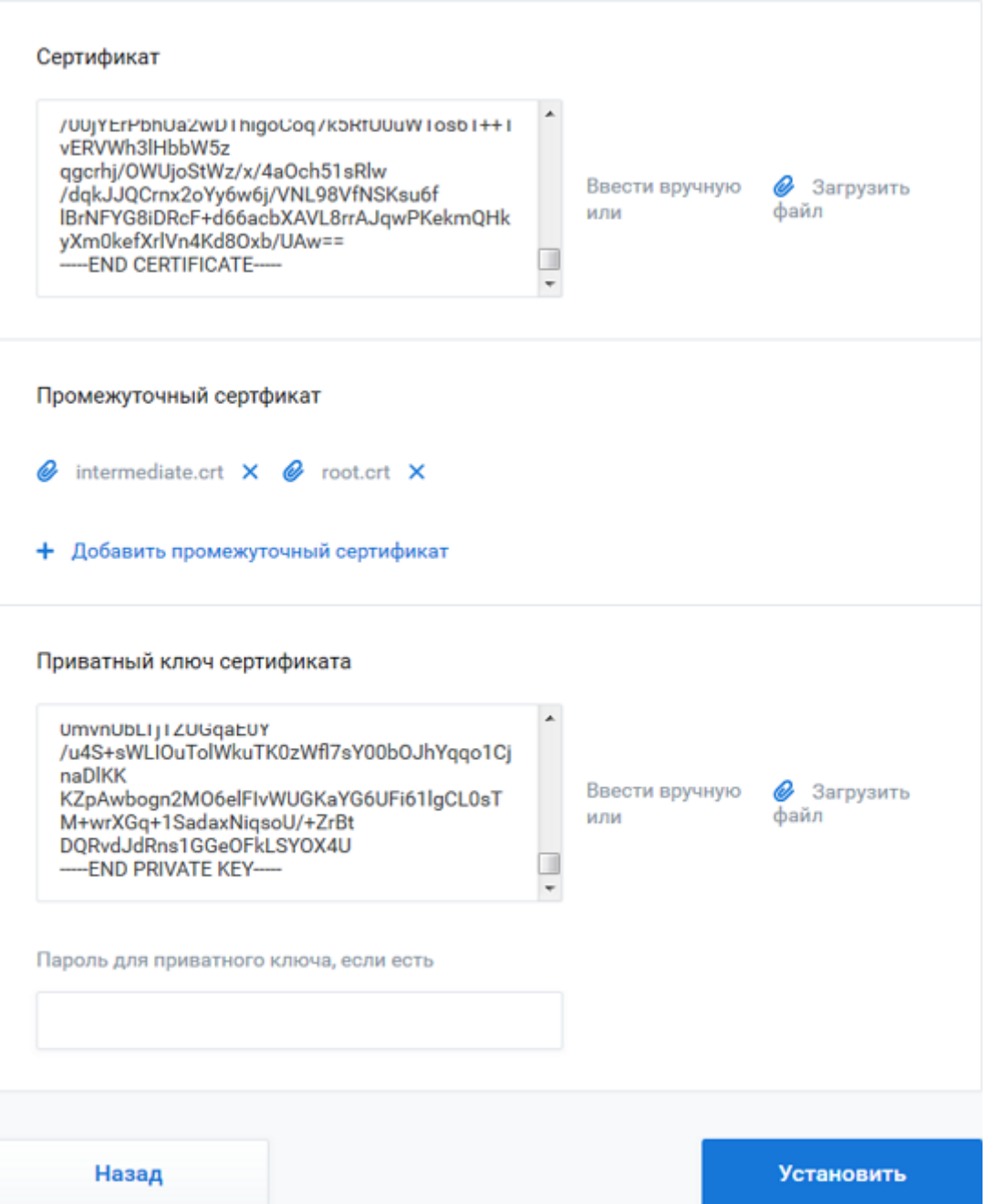

3. Установка завершена. Проверьте доступность сайта по протоколу HTTPS через несколько минут, обратившись к нему по адресу https://ваш\_домен.

4. Чтобы настроить перенаправление всех запросов с протокола HTTP на HTTPS добавьте в файл .htaccess следующие директивы:

```
RewriteEngine On
RewriteCond %{ENV:HTTPS} !on
RewriteRule ^.*$ https://%{HTTP_HOST}%{REQUEST_URI} [L,R=301]
```
[Подробнее](https://help.r01.ru/hosting/panel_r01/examples/htaccess.html) о настройке файла .htaccess.

5. Если после настройки перенаправления сайт отображается некорректно, то это может быть связано с наличием смешанного контента (Mixed Content).

В этом случае часть содержимого загружается на страницу сайта по небезопасному протоколу HTTP вместо HTTPS, что не позволяет считать страницу сайта полностью безопасной. Как правило, это можно исправить методом замены абсолютных ссылок на относительные. В некоторых случаях может помочь включение HTTPS в настройках вашей CMS.

По данному вопросу рекомендуем проконсультироваться с разработчиком сайта или обратиться к документации по CMS.